# Ein Plädoyer für eine moderne digitale Schule

# Inhaltsverzeichnis

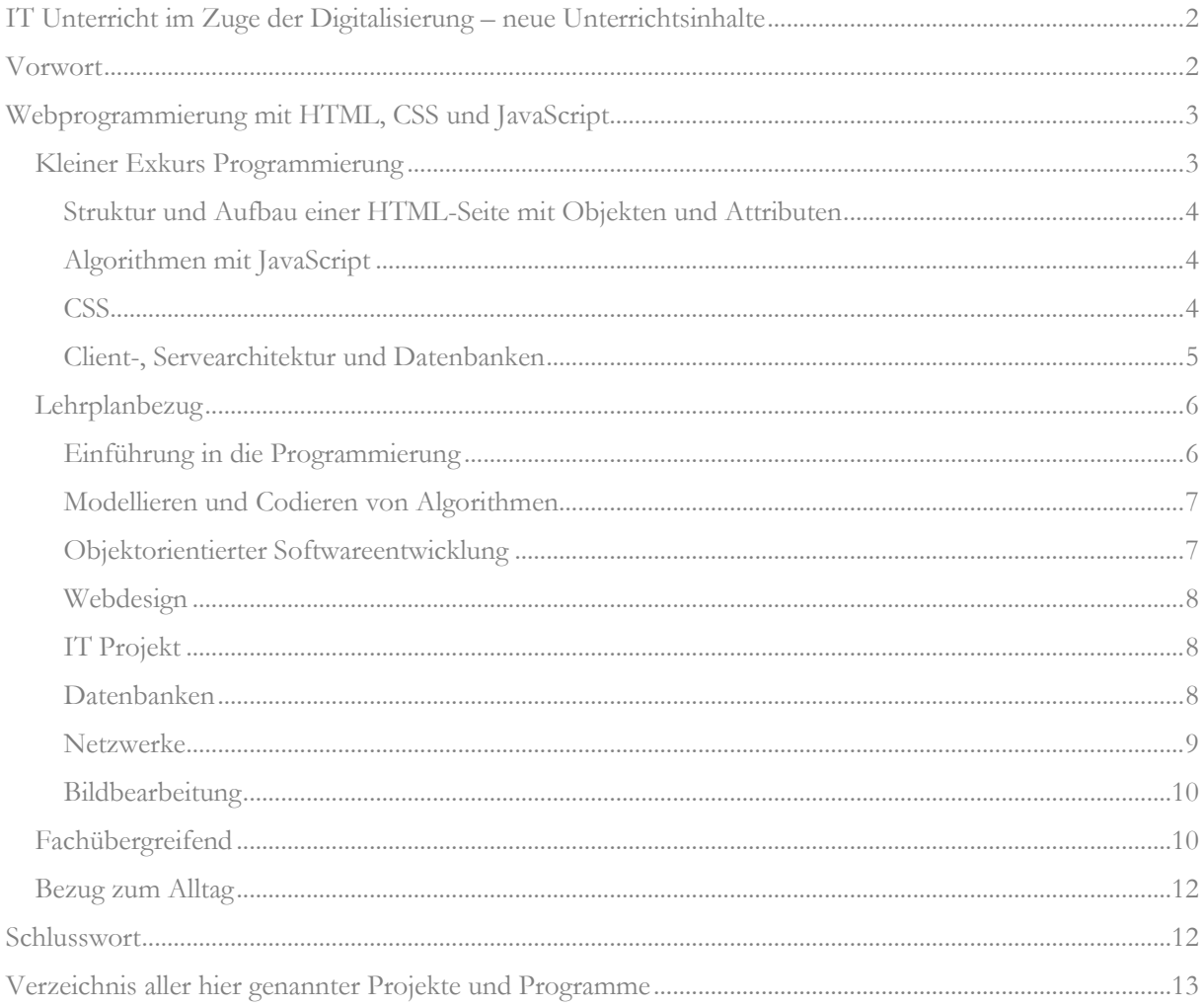

## <span id="page-1-0"></span>IT Unterricht im Zuge der Digitalisierung – neue Unterrichtsinhalte

### <span id="page-1-1"></span>Vorwort

**.** 

Im Zuge der Digitalisierung sind neue Lerninhalte zum alten Lehrplan hinzugekommen. Mit "Einführung in die Programmierung", "Modellieren und Codieren von Algorithmen", "Objektorientierter Softwareentwicklung", "Webdesign" und einem "IT Projekt" legt die Realschule in Bayern ein deutliches Zeichen für eine breite Grundlage auf dem Gebiet der Programmierung. Hier zeigt sich die formelle Umsetzung der politischen Forderung: *"Ich glaube, dass die Fähigkeit zum Programmieren eine der Basisfähigkeiten von jungen Menschen wird, neben Lesen, Schreiben, Rechnen."<sup>1</sup>*

Da ich einige Jahre freiberuflich als Java-Entwickler gearbeitet habe, möchte ich gerne aus meiner Sicht über Werkzeuge, Zusammenhänge und Programme sprechen und dafür plädieren, dass alles mit einer echten Programmiersprache in der Schule umzusetzen.

Aus meiner Sicht fehlt es einzig an Lern- und Lehrmaterialien. Zwar gibt es spielerische Lernumgebungen wie Scratch, EOS, Robot Karol und andere mit vielen Beispielen, aber aus der echten Welt der Programmierung eigentlich so gut wie alles. Von einfachen Editoren bis zur Profi-Programmierumgebung kostenlos, mit riesiger Community, Unterstützung, Hilfe und Dokumentationen. Es muss nur ein Anfang gemacht werden, es didaktisch auf die Schule zu reduzieren bzw. anzupassen.

Nach einem kurzen Einblick in die Welt der Programmierung werde ich versuchen, anhand vieler Beispiele immer wieder einen Bezug zum IT-Lehrplan<sup>2</sup> herzustellen. Die hier vorgestellten Programme habe ich speziell für die Schule geschrieben und viele davon schon im Unterricht benutzt. Die meisten Materialien befinden sich als Live-Beispiele und mit zusätzlichen Informationen als Download auf [https://webphi.de.](https://webphi.de/) Ein detailliertes Verzeichnis zu allen Programmen befindet sich am Ende dieses Dokuments.

<sup>1</sup> [Rede von Bundeskanzlerin Dr. Angela Merkel](https://www.bundesregierung.de/breg-de/service/bulletin/rede-von-bundeskanzlerin-dr-angela-merkel-810986) auf der Deutsch-Französischen Digitalkonferenz am 13. Dezember 2016 in Berlin (PDF) In: bundesregierung.de. Abgerufen am 04.04.2022

<sup>2</sup> [Modifizierter Lehrplan ab Schuljahr 2021/22](https://www.isb.bayern.de/realschule/faecher/mathematik-naturwissenschaften/informationstechnologie/) In isb.bayern.de. Abgerufen am 04.04.2022

## <span id="page-2-0"></span>Webprogrammierung mit HTML, CSS und JavaScript

Als Einstieg sind Programme wie EOS perfekt. Sie ermöglichen den ersten Kontakt mit objektorientierter Sprache. Meiner Meinung nach einer der wesentlichen Aspekte, die es zu verstehen gilt, wenn ein Schüler fragt: "warum zwischen Worten Punkte stehen und was Objekte, Attribute, Attributwerte und Methoden überhaupt sind". Beispiel:

```
MeinHase.frisstGerne('Möhren') //Zuweisung über eine Methode oder
variable Möhren = 250 g //Übergabe eines Wertes an eine Variable.
```
Auch lassen sich Methoden bzw. Funktionen und auch Schleifen erzeugen. Beispiel:

```
function füttern(){ //Funktion
     solange(MeinHase.lebt()){ //Schleife
           MeinHase.bekommtFutter(Möhren);
     }
}
```
Ab diesem Punkt findet dann ein fließender Übergang zu einer 'echten' Programmiersprache statt, die sich lediglich in der Syntax unterscheidet, insgesamt aber auch nicht viel komplizierter ist.

Aber zunächst: was ist eine 'echte' Programmiersprache? Dazu schauen wir einmal echte Anwendungen an. Jeder kennt das Internet und hier ist jede Seite mit HTML codiert. Werden Formularfelder gelesen, finden Berechnungen statt, wird dynamischer oder animierter Inhalt dargestellt, geschieht dies meist mit JavaScript. Die Abbildung rechts zeigt, dass JavaScript die meistgenutzte Programmiersprache ist. 3

#### <span id="page-2-1"></span>Kleiner Exkurs Programmierung

"In JavaScript lässt sich je nach Bedarf objektorientiert, prozedural oder funktional programmieren."4.

**.** 

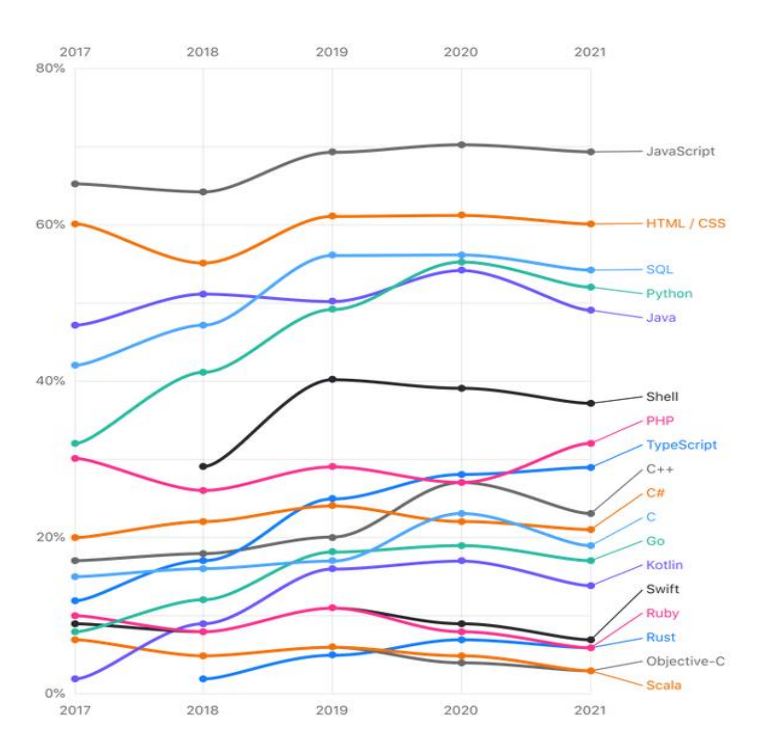

JavaScript wird in Webanwendung client- wie auch serverseitig eingesetzt. Mit JavaScript lassen sich Anwendungen, Spiele und Mikrocontroller programmieren. In der Schule bietet sich besonders die Webprogrammierung an – dafür sprechen mehrere Gründe: Jeder geht täglich mit einem Browser oder anderen Programmen ins Internet. Anwendungen im Web reichen von einfachster Darstellung, die je nach Vorkenntnissen von einem 5.- bis 7.-Klässler erbracht werden kann, bis zu komplexen Anwendungen, bei denen im Backend Datenbanken angebunden werden, für höhere Klassenstufen. Die Szenarien einer Webanwendung sind so breit gefächert, dass sich viele Lehrplaninhalte damit abdecken und realisieren lassen – nachfolgend einige Beispiele.

<sup>3</sup> Bild: JetBrains 2021 von [Programmiersprachen-Survey: JavaScript verteidigt die Spitzenposition](https://www.heise.de/news/Programmiersprachen-Survey-JavaScript-verteidigt-die-Spitzenposition-6141699.html) auf heise.de.

<sup>4</sup> [JavaScript](https://de.wikipedia.org/wiki/JavaScript) auf de.wikipedia.org. Abgerufen am 04.04.2022

<span id="page-3-0"></span>Struktur und Aufbau einer HTML-Seite mit Objekten und Attributen

Direkt im Anschluss an erste Erfahrungen mit zum Beispiel EOS kann mithilfe objektorientierter Sprache eine Internetseite erstellt werden. In HTML stehen Objektnamen in Spitzklammern und rahmen, wie mit Klammern in der Mathematik, das Objekt ein. Im Beispiel steht links der HTML-Programmcode, rechts die damit erzeugte Seite in einem Browser:

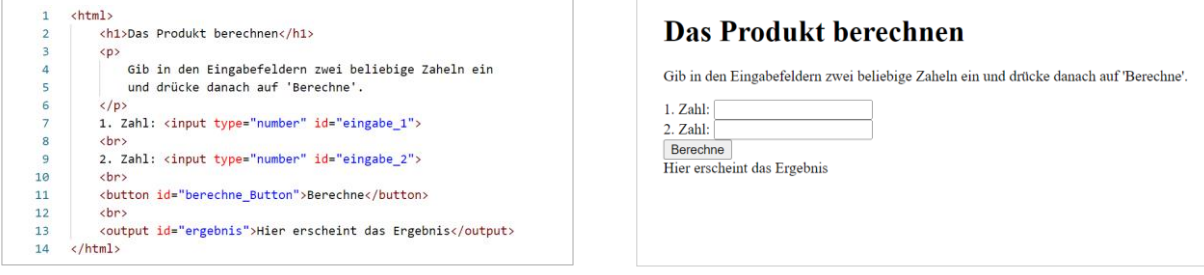

Als Beispiel steht <h1> für eine Überschrift (header) der Kategorie 1 oder <p> für einen Absatz (paragraph). Ein Eingabefeld ist das Objekt <input> und mit dem Attribut type und dem Attributwert number wird es als Eingabefeld für Zahlen spezifiziert.

#### <span id="page-3-1"></span>Algorithmen mit JavaScript

Mit JavaScript lassen sich beliebige Aufgaben programmieren, wie hier zum Beispiel eine Rechnung.

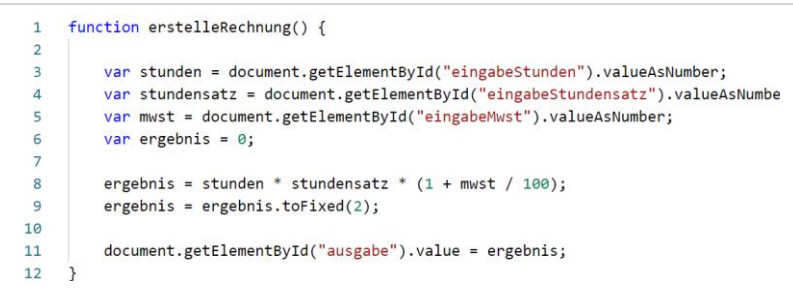

und klassische Algorithmen wie die Gaußsche Summenformel<sup>5</sup>. Die nach Karl Friedrich Gauß benannte Lösungsformel berechnet die Summe der ersten n natürlichen Zahlen. 1 + 2 + 3 + ⋯ +  $n = \frac{n(n+1)}{2}$  $\frac{1}{2}$ , wie zum Beispiel 1 + 2 + 3 + 4 + . . + 9 + 10 = 55 ist.

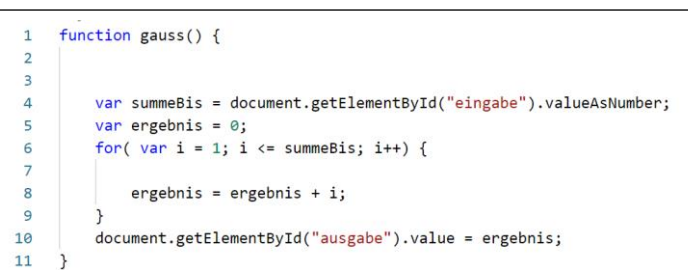

Weitere Anwendungsbeispiele befinden sich im Kapitel Lehrplanbezug.

<span id="page-3-2"></span>CSS

**.** 

Der Inhalt einer Webseite wird mit HTML erstellt, das Aussehen mit Stylesheets. CSS steht für Cascading Style Sheets, was übersetzt "gestufte Stilvorlagen" bedeutet. Es handelt sich dabei im Allgemeinen um Attribute zu den HTML-Objekten, im Speziellen um Eigenschaften zur

<sup>&</sup>lt;sup>5</sup> [Gaußsche Summenformel](https://de.wikipedia.org/wiki/Gau%C3%9Fsche_Summenformel) von de.wikipedia.org. Abgerufen am 04.04.2022

Gestaltung und Formatierung. Diese 'Beschreibungs-Dateien' können genau wie das JavaScript in einer separaten Datei stehen. In größeren Projekten arbeiten auf diese Weise unterschiedliche Entwicklerteams, zum einen am Inhalt der Seite, zum anderen am Design und ein weiteres Team erstellt die Programmierung. Wir finden diese Unterscheidung zwischen Webdesigner und Webprogrammierer auch in den Ausbildungsberufen. Das Profil eines Webdesigners liegt mehr im künstlerischen Bereich, aber und auch der Bedienbarkeit und Bedienungsfreundlichkeit einer Seite und würde damit vielleicht gut in den gestaltenden Zweig der Realschule passen. Wahrscheinlich gibt es heutzutage kaum mehr ein Produkt, was sich ohne ein entsprechendes Aussehen und Handhabung verkauft.

Es geht also um Design, Stil und die strukturelle Gestaltung einer Webseite. Das nachfolgende Beispiel zeigt denselben HTML-Code, einmal mit und einmal ohne CSS.

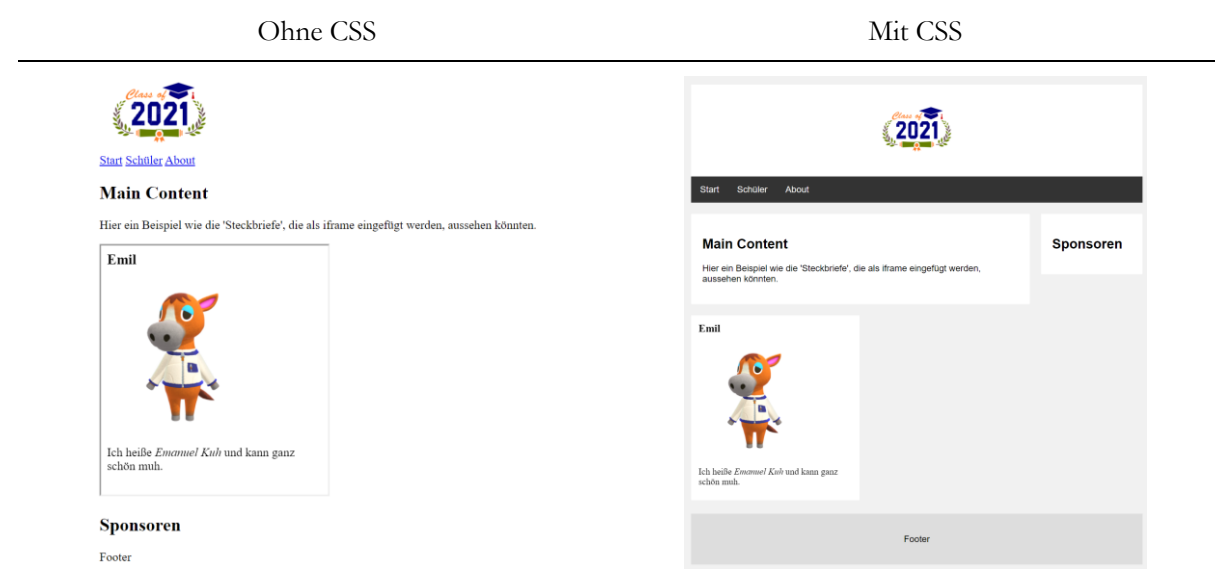

Mit CSS bekommt die Seite eine 2-dimensionale Einteilung in verschiedene Bereiche wie Kopfund Fußzeile, einen linken Bereich für den Hauptinhalt und rechten z. B. für Sponsoren oder Werbung. Dazu wird Schrift und Farbe angepasst und Absätze in einer Art weißen Kärtchen dargestellt. Das HTML-Objekt <div class="card">…</card> kann als Beispiel über das Attribut class und dem Namen "card" nun mit CSS-Code beschrieben werden kann:

```
.card fbackground-color: \Box white;
  padding: 20px;
  margin-top: 20px;
ł
```
Die Hintergrundfarbe der 'Karte' ist weiß, der Außenabstand nach oben beträgt 20 Pixel und innerhalb des Bereichs zu allen Seiten einen Abstand von 20 Pixel.

#### <span id="page-4-0"></span>Client-, Servearchitektur und Datenbanken

Das Konzept einer verteilten Anwendung meint im professionellen Bereich eine Anwendung, die zusammen mit einer Datenbank auf einem Server läuft. Der Client kann sich über ein Netzwerk mit dem Server verbinden und einen Dienst anfordern.

Mit einer Klasse, die über grundlegende Programmierkenntnisse verfügt, lassen sich in der Schule einige schöne Projekte realisieren. Zum Beispiel mit einer Abschlussklasse eine Homepage erstellen, die online gestellt, auch genutzt werden kann. Die Klasse kann sich präsentieren; auf ihr lassen sich Funktionen wie Termine und Planungen mit einem Kalender, Umfragen und Abstimmungen oder vielleicht eigener Content wie Bilder, Berichte, ein selbst gedrehter Film und vieles mehr darstellen. Dieser Webauftritt besteht aus mehreren Seiten und einem Bereich, in dem sich jeder Schüler persönlich präsentieren kann. Auf dieser Seite gibt es ein Gästebuch zum schriftlichen Austausch mit anderen Schülern. Die Mitteilungen werden über ein HTML-Formular auf einen Server geleitet und dort in einer Datenbank gespeichert. Im minimalsten Fall gibt es so in der Datenbank zwei Tabellen, eine mit allen Schülern und eine zweite mit den Gästebucheinträgen, mit Namen und E-Mail der Person, die den Eintrag geschrieben hat. Daraus ergibt sich eine 1:n Beziehung zwischen den beiden Tabellen. Ein Zugriff mittels SQL auf die Tabellen der Datenbank sieht im Programmcode dann wie folgt aus:

Gästebucheintrag in der DB speichern:

```
INSERT INTO gaestebuch (name, email, text, user_id) 
                          VALUES (:name, :email, :text, 
                          (SELECT id FROM user WHERE name = :user));
```
Gästebucheinträge aus der DB für den angegebenen Benutzer nach neustem Eintrag sortiert holen:

```
SELECT * FROM gaestebuch WHERE user_id =
                                (SELECT id FROM user WHERE name = :user) 
                               AND deleted_at IS NULL ORDER BY created_at DESC
```
Ein anderes Beispiel für eine Webanwendungen mit Datenbank wäre ein Quiz, bei dem zwischen richtig und falsch entschieden werden soll. Die Fragen und Antworten befinden sich in einer Datenbanktabelle und müssen für jedes Spiel neu gemischt werden. Hier die JavaScript-Funktion, bei der Zufallszahlen benötigt werden:

```
function shuffle(a) {
  var j, x, i;
 for (i = a.length - 1; i > 0; i--) {
     j = Math.floor(Math.random() * (i + 1)); // Zufallszahl j
     x = a[i];a[i] = a[j]; // Tausche das i-te Element einer Liste (a)
      a[j] = x; // mit dem zufälligen j-ten Element der Liste
  }
  return a;
}
```
<span id="page-5-0"></span>Lehrplanbezug

<span id="page-5-1"></span>Einführung in die Programmierung

In den Jahrgangsstufen 6 oder 7 bietet sich der Einstieg in HTML an. Eine eigene Seite mit Links zum Lieblingshobby und einem Bild, vielleicht einem selbst erstellten Logo, womit ein Bezug zum Modul 1.5 "Einführung in die Bildbearbeitung" gegeben ist. Die dabei typischen HTML-Objekte zur Textgestaltung wie Schriftart und Schriftschnitt, Absatz, Überschrift, Listen und Aufzählungen, Tabellen, Abstände und Farben beleuchten beiläufig das Modul 1.3 "Einführung in die Textverarbeitung" von einer objektorientierten Seite. Und außerdem kann mit dem HTML-Objekt

<iframe> leicht eine Präsentation auf einer Webseite integriert werden, wodurch ein Bezug zu Modul 1.7 "Informationsbeschaffung und -präsentation" besteht. Gerade hier ist eine Integration mit multimedialen Inhalten und weiterführenden Links geradezu dominant gegenüber Office Softwarepaketen mit Präsentationsprogrammen. Stellen Sie sich eine Präsentation eines Themas in der Chemie vor. Das Foliendesign ist das der eigenen Webseite, das Logo vielleicht selber gemacht, die Größen skalieren sich dank SVG-Grafiken und -Texten von selbst und passen sich dem Ausgabemedium an. Fremde Lehrfilme, Animationen, selber erstellt Audio- oder Videodateien, Querverweise, die auf Nachfrage direkt gezeigt werden können, Fragen und Abstimmungen, die direkt ausgewertet werden und zum Abschluss ein kleiner Test mit Fragen, bei dem die Zuhörer mit ihren Handys teilnehmen.

#### <span id="page-6-0"></span>Modellieren und Codieren von Algorithmen

Die allermeisten Programme verfügen zur Ein- und -ausgabe über eine grafische Benutzeroberfläche. Dies geschieht bei einer Webseite im HTML-Code. Die Programmlogik, die Berechnungen, die Algorithmen werden mit JavaScript programmiert.

Erste einfache Aufgaben sind zum Beispiel das Quadrat einer Zahl oder die Erstellung einer Rechnung mit MwSt. Dabei liegt der Fokus auf dem Programmablauf und der Benutzung von Variablen:

var ergebnis = stunden \* stundensatz \*  $(1 + m w)$ ;

Nach diesen Basics sind wesentlichen Konstrukte einer Programmiersprache Bedingungen und Schleifen. So würden im nächsten Schritt Programme erstellt, bei denen der Ablauf des Programms von Bedingungen abhängig ist, wie zur Berechnung des BMI – Body-Mass-Index, bei dem die Aussage, ob berechneter BMI nun als untergewichtig oder normal gewichtig gilt, vom Alter abhängt. Oder beim Lösen eine quadratische Gleichung muss nach dem Vorzeichen der Diskriminante unterschieden werden.

In einem letzten Schritt kommen Schleifen hinzu. Mit diesen Mehrfachanweisungen lassen sich dann so gut wie alle klassischen Algorithmen umsetzten. Recht einfach zu Beginn wären der Kleine Gauß, die Fakultät, Zinseszinsrechnung einschließlich einer Zielwertberechnung, Sortierungen, Zufallszahlen, der Euklidischer Algorithmus zur Ermittlung des ggT oder das Sieb des Eratosthenes.

#### <span id="page-6-1"></span>Objektorientierter Softwareentwicklung

Zunächst ist mit JavaScript eine objektorientierte Programmierung möglich. Dazu stehen Objekte, Konstruktoren, Klassen und Prototypen zur Verfügung. Neben der OOP (Objektorientierte Programmierung) kommen in den verschiedenen Phasen einer objektorientierten Softwareentwicklung typische Werkzeuge wie Mindmapping-Tools in der Analyse, Strukturdiagramme wie UML und Programmablaufdiagramme im Entwurf hinzu. Zu einem echten Entwicklungsprozess gehört natürlich immer die Testphase dazu. Beim folgenden Beispiel zur Berechnung des Body-Mass-Index, BMI, könne alle Schüler über die erstellte Webseite zusammen testen:

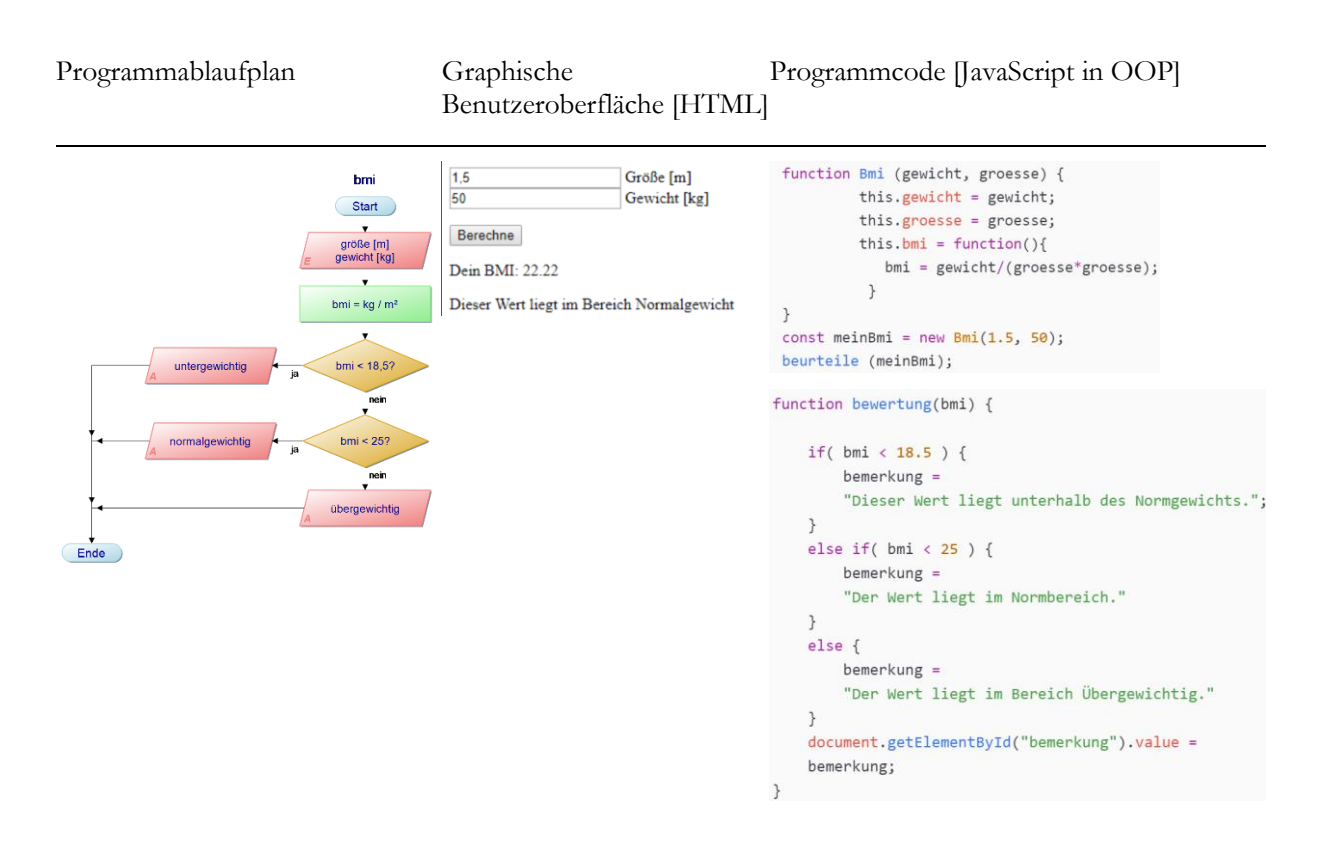

#### <span id="page-7-0"></span>Webdesign

Hier stimme ich zu 100 % mit der Beschreibung des Modul 2.8.4 "Webdesign" des LehrplanPLUS<sup>6</sup> überein. Hier sind zwei Zitate zu den Kompetenzerwartungen: "*verwenden die Auszeichnungssprache HTML, um Texte zu formatieren und zu strukturieren, Objekte einzubinden und Verknüpfungen zu erzeugen.*" und "*Strukturen und Regeln für die Auszeichnungssprachen HTML und CSS nach den Standards des World Wide Web Consortium*" und ein Zitat zu den Inhalten: "*entwerfen das Design für eine Webseite und berücksichtigen die dafür erforderlichen gestalterischen Ziele, Anforderungen und Standards.*"

#### <span id="page-7-1"></span>IT Projekt

Die zusätzliche Zeit eines IT-Projekts bietet die Chance für aufwändigere Aufgaben: eine Homepage, die mit serverseitiger Logik und Datenbank daherkommt; Lern-Apps, bei denen die Programmierung aufwändiger ist und bei der die Daten ebenfalls in einer Datenbank gespeichert werden oder kleinerer Spiele. Denkbar wäre aber auch das Erstellen einer Lerneinheit für ein beliebig anderes Schulfach mit moodle oder ein Multimediaprojekt mit Video- und Bildbearbeitung, die in einer Webseite eingebettet sind.

#### <span id="page-7-2"></span>Datenbanken

Wie die vorangegangenen Beispiele gezeigt haben, gibt es viele Webanwendung mit Backend. Backend bezeichnet Programme, die auf dem Server ausgeführt werden und bei der eine Datenbank angebunden ist. Voraussetzung ist ein Webserver und eine Datenbank auf dem Schulrechner. Damit wird eine kleine Test- und Entwicklungsumgebung eingerichtet, ohne gleich

**<sup>.</sup>** <sup>6</sup> [IT 2.8.4: Webdesign](https://www.lehrplanplus.bayern.de/fachlehrplan/lernbereich/69094) auf lehrplanplus.bayern.de. Abgerufen am 04.04.2022

jede Änderung auf einen echten Webserver zu laden. Mit XAMPP<sup>7</sup> gibt es eine beliebte und schon seit Jahren freie Software mit dem Apache Webserver und der MariaDB (vormals MySQL) als Datenbank. Damit ist man dann auch schon fast ganz im Lehrplanmodul Datenbanken und hat die Möglichkeit, mit einer echten DB zu arbeiten. Dazu gehören auch Datenbankabfragen mit SQL. SQL – Structured Query Language – ist die Datenbanksprache schlecht hin.<sup>8</sup>

Hier das Beispiel einer Datenbank für einen Multiple-Choice-Test. Die obere Abbildung zeigt das

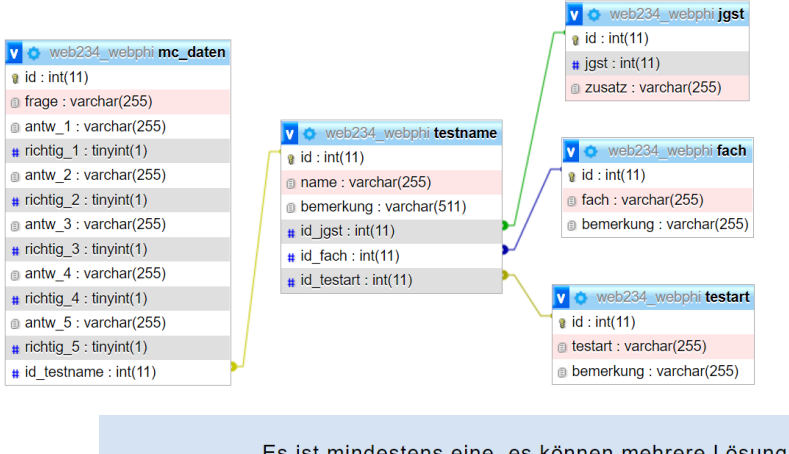

Design der MySQL Datenbank und die Dropdown-Listen auf einer Weboberfläche in der unteren Abbildung. Ein Test lässt sich nach Jahrgangsstufe und/oder Fach (jeweils eine n:1 Beziehung in der Datenbank) auswählen. Jedem Test sind danach wiederum 1:n Datensätze zugeordnet.

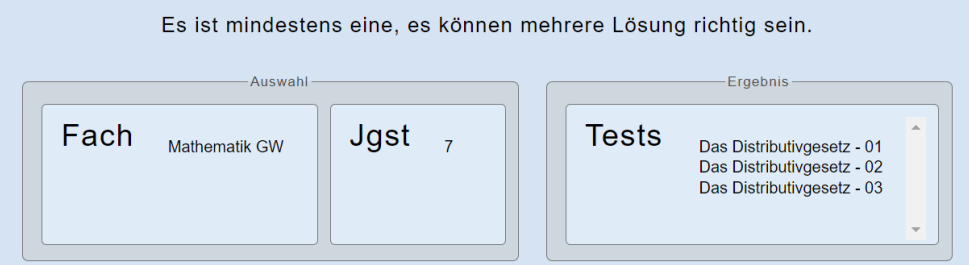

Zunächst werden die Dropdown-Listen mit den Einträgen aus der Datenbank gefüllt. In SQL:

SELECT \* FROM fach; bzw. SELECT \* FROM jgst;.

Je nach gewähltem Kriterium werden entsprechende Test aus der Tabelle 'testname' gesucht und in die 3. Dropdown-Liste geladen.

```
SELECT name, bemerkung FROM testname WHERE id_jgst = 
                         (SELECT id FROM jgst WHERE jgst = 7) AND id_fach = 
                         (SELECT id FROM fach WHERE fach = 'Mathematik GW')
                          AND id_testart = 
                         (SELECT id FROM testart WHERE testart = 'mc');
```
<span id="page-8-0"></span>Netzwerke

Beim Thema Netzwerke kommen zwei unterschiedliche Aspekte zum Tragen. Zum einen sind es die URL und das Übertragungsprotokoll http bzw. https bis herunter zum TCP/IP, die in den Ebenen 3 bis 7 im OSI-Modell eingebettet sind. Auf der anderen Seite ist die Geschichte des Internets, spannend und von allgemeinbildender Bedeutung. Vom Arpanet der 70er Jahre, mit der Entwicklung von TCP/IP im Sommer 1973 von Robert E. Kahn und Vinton Cerf, der ersten E-Mail 1971 von Ray Tomlinson, der Erfindung des HTML von Sir Timothy Berners-Lee 1990 am

**<sup>.</sup>** <sup>7</sup> [XAMPP](https://www.apachefriends.org/de/index.html) aktuelle Version 8.1.4, Abgerufen am 04.04.2022

<sup>8</sup> [SQL](https://de.wikipedia.org/wiki/SQL) von de.wikipedia.org. Abgerufen am 04.04.2022

CERN, bis zum ersten Webbrowser Mosaic 1993. Seit 1998 gibt es Google mit ihrer Suchmaschine auf und seit 2008 existiert Android, ein Jahr später als Apples iPhones, auf den ersten Smartphones.

Mit TCP/IP "*Die Identifizierung der am Netzwerk teilnehmenden Rechner … über IP-Adressen.*" und dem "*Transmission Control Protocol … ist ein Netzwerkprotokoll, das definiert, auf welche Art und Weise Daten*  zwischen Netzwerkkomponenten ausgetauscht werden sollen"<sup>9</sup>, ist man übers Internet tief im Thema Netzwerke. Hier besteht ein schöner fließender Übergang einer Webanwendung, eingebettet in einem geschichtlichen Rahmen, bis zu kleinen Netzen aus technischer Sicht.

#### <span id="page-9-0"></span>Bildbearbeitung

Kaum eine Webseite ohne Bilder. Welche Formate eignen sich, wieso unterscheiden sie sich in ihrer Größe, was ist Transparenz, wozu benötigt man das und natürlich wie erstelle ich ein Bild oder eine eigene Grafik. Auf einer guten Webseite kommt man ohne gar nicht aus. Recht neu ist SVG und SVG-Grafiken hinzugekommen, die mit ihren XML Beschreibungsdateien dem HTML ähneln. Gerade die verlustfreie Skalierbarkeit ist im Internet ausschlaggebend. Und selbst Text profitiert von AVG. So erzeugt folgender Code:

```
<svg viewBox="0 0 240 80">
      <style>.heavy { font: bold 30px sans-serif; }</style>
      <text x="40" y="35" class="heavy">Hello World &#128515;</text>
\langle/svg>
```
diese Ausgabe in einem Browser:

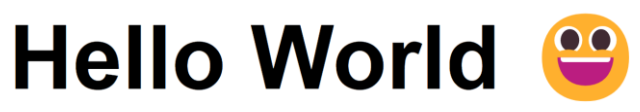

Natürlich geht es im Modul Bildbearbeitung auch um die klassische Bearbeitung wie Ausschneiden, Ersetzen und Manipulation von Bildern. In einem Webprojekt oder einer Internetseite finden sich gute Anwendungsmöglichkeiten, wie ein Fotoalbum, die Darstellung von Bildern vor und nach der Bearbeitung. Aber häufiger wird ein eigenes Icon, Logo erstellt oder Bereiche benötigt, die eine bessere Integration von Bild und Text ermöglichen.

#### <span id="page-9-1"></span>Fachübergreifend

**.** 

Nun gut: dass die Webprogrammierung eine enge Beziehung zu all diesen Modulen hat, verwundert eigentlich nicht, schließlich hat sich der Lehrplan aus dem Aufgabenprofil der Arbeitswelt erschlossen. Das Plädoyer ist vielmehr, dass man dann auch gleich mit dem echten Werkzeug arbeiten kann. Aber welche Vorteile ergeben sich in Bezug auf den Alltag in unserer heutigen, digitalen Welt und gibt es ein Zusammenwirken mit anderen Schulfächern?

Der erste offensichtliche Bezug besteht zur Mathematik. Alleine Lehrplaninhalte wie der ggT, Primzahlen und das Sieb des Eratosthenes, die Fakultät oder der Kleine Gauß, die Lösung quadratischer Gleichungen, Darstellung von Graphen, Arbeiten in einem Koordinatensystem, sind direkte Entsprechungen. Dennoch erwähnenswert dabei ist, dass sich so manche Lösungsstrategie plötzlich von einer ganz anderen Seite zeigt. Und das ist nicht nur eine schöne, neue Perspektive,

<sup>9</sup> [Transmission Control Protocol](https://de.wikipedia.org/wiki/Transmission_Control_Protocol/Internet_Protocol) auf de.wikipedia.org. Abgerufen am 04.04.2022

sondern in manchen Fällen auch eine intuitive Problemlösung. Nehmen wir als Beispiel für die Realschule das Lösen von Exponentialgleichungen, die mithilfe des Logarithmus nur im mathematischen Zweig gelernt wird: "Wann haben sich 100 Euro verdoppelt, wenn sie zu einem Zinssatz von 3 % angelegt sind?" Dies ist auch gleichzeitig ein gutes Beispiel für das Fach Wirtschaft mit Zielwertberechnungen und Zinseszins. Nun zur Gleichung:

 $100 \text{ } \in \text{ } \cdot 1,03^x = 200 \text{ } \in \text{ } \Leftrightarrow x = \log_{1.03} 2.$ 

Die Schüler lernen, eine Gleichung mit einer Unbekannten im Exponenten mit dem Logarithmus umzuschreiben und anschließend mit dem Taschenrechner zu lösen. Eine andere Sichtweise zeigt der folgende JavaScript-Code:

```
function berechneLaufzeit ( startwert, zielwert, zinswert ) {
    var laufzeit = 0;while (startwert \le zielwert) {
        startwert = startwert * ( 1 + zinswert/100 );
        laufzeit ++;
    \mathcal{P}return laufzeit;
\mathcal{E}
```
Die Funktion wird nun an irgendeiner Stelle mit entsprechenden drei Werten aufgerufen – hier im Beispiel berechneLaufzeit(100,200,3). Die while-Schleife läuft so lange, bis die 100 Euro nach jeweiliger Verzinsung größer als 200 Euro geworden sind. Und das Ergebnis ist

einfach, wie häufig die Schleife durchlaufen wurde. Genau so würde man es auch intuitiv machen, nur wahrscheinlich beim x-ten Mal aufgeben, die Zinsen erneut auf die des Vorjahres zu rechnen, weil der Aufwand zu hoch wird. Aber genau das ist ein Einsatzzweck eines Computers, der ohne Gefühle Anweisungen wiederholt, bis das Ergebnis dasteht.

Neben dem letzten Beispiel, dass zur Mathematik und zum Fach Wirtschaft passt, ist genau Wirtschaft ein Fach, was in der Praxis ohne PC nur schwer auskommt. Viele Aufgaben aus dem Rechnungswesen und Berechnungen mit Prozent und Zinsen sind hier möglich. Meist könnte man ein Grundgerüst einer Oberfläche und einer Rechnung hernehmen und auf diese Weise zig weitere Aufgaben mit kleinen Änderungen lösen. Das schöne wäre, wenn die Seiten online gestellt würden, dass die Schüler vieles gemeinsam besprechen und lösen könnten.

Mit demselben Prinzip, programmiertechnisch aufwändiger, könnte man kleine Spiele-Lern-Apps erstellen. Wenn das erste erstellt ist, könnten viele ähnlich folgen. Vokabeln lernen, indem fünf mögliche Lösungen mit zusammen einer richtigen angezeigt werden. Rechtschreibung, wo zwischen korrekter und falscher unterschieden werden muss. Zahlen basierte Daten aus der Geografie, wo geschätzt werden soll, wie hoch zum Beispiel der Anteil der bebauten und versiegelten Fläche zur Gesamtfläche ist oder wie lang ein Fluss oder hoch ein Mittelgebirge ist; und je näher der Schätzwert, desto höher die erreichten Punkte im Spiel. Daraus lassen sich leicht Bestenlisten führen und die Sieger jeder Jahrgangsstufe aushängen. Rechenspiele wie das 1-mal-1, bei dem die richtige Lösung aus einer Anzahl falscher zu finden ist und bei der die Zeiten der 10 besten Schüler festgehalten und veröffentlicht werden könnten. Nicht zu vergessen ein Multiple-Choice-Test, mit dem man so gut wie zu allen Fächern zuarbeiten kann. Einen spielerischen Touch bekommt dieser, wenn angezeigt wird, wie viel Prozent richtig und in welcher Zeit die Fragen beantwortet wurden. Das auf der anfangs erwähnten Website gezeigte Beispiel hierzu bezieht seine Fragen/Antworten aus einer Datenbank. Diese wiederum verfügt über eine Google Sheets Schnittstelle. Die dort eingetragenen Datensätze werden mit einem SQL Skript in die Datenbank übertragen und auf der Webseite dann automatisch angezeigt. So können auch Schüler, die nicht an der Programmierung beteiligt sind, sich bei dem Zusammentragen von Testaten beteiligen und alleine das verursacht einen nicht unerheblichen Lerneffekt.

#### <span id="page-11-0"></span>Bezug zum Alltag

Ich möchte mich darstellen, etwas über mich schreiben, Interessen mit Freunden teilen und mich online unterhalten, mit Nachrichten, im Chat oder live: Social Media – das ist cool, macht ja auch jeder. Vielleicht kommt es aber auch einmal cool, all das auf der eigenen Homepage zu machen. Das ist der erste Schritt eines Konsumenten zum Produzenten. Dies ist Emanzipation im digitalen Zeitalter. Oder wie wäre es damit, meine gesamte Musikliste zu speichern – aber: die viele Arbeit, lohnt das? Klar, wenn alle Daten erst einmal in einer Datenbank sind, lässt sich die Ansicht darauf beliebig erstellen, sortieren, filtern und teilen. Vielleicht möchte ich mit andern auch nur meine Interessen teilen und darüber austauschen. Selbst Foren sind heute als fertige Lösungen leicht auf der eigenen Seite zu integrieren.

Apropos eigene Homepage und vorgefertigte Lösungen – es gibt fast unzählig viele davon: Instagram und Facebook Feed, WhatsApp Chat und Multi Messenger, YouTube Videos, Formulare, Event Kalender, Abstimmungen und Befragungen, Maps, Audio Player, Fotogalerien, Wetter oder Politik Widgets, Bewertungen und Websuche, moodle und GeoGebra für die Schule und vieles, vieles mehr. $10$ 

### <span id="page-11-1"></span>Schlusswort

Wo gibt es das schon, dass man nicht nur lernt, wie man ein Haus baut, sondern es tatsächlich gleich macht. Dabei werden fast alle Lehrplanmodule mehr oder minder gestreift und der fächerübergreifende Gedanke ist groß. Lassen Sie uns eine echte Programmiersprache nehmen und echte Programme schreiben, dann wird es so selbstverständlich sein wie es Lesen, Schreiben und Rechnen schon ist.

**.** 

<sup>10</sup> [Widgets](https://elfsight.com/widgets/) auf elfsight.com. Abgerufen am 04.04.2022

## <span id="page-12-0"></span>Verzeichnis aller hier genannter Projekte und Programme

- Der ursprüngliche Programmierkurs mit teils interaktiven Elementen und komplett als Download (2018): [https://webphi.de/sites/jskurs/js\\_start.html](https://webphi.de/sites/jskurs/js_start.html)
- Verschiedene spielerische Lern-Apps (2018): [https://webphi.de/sites/spiele/01\\_1mal1.html](https://webphi.de/sites/spiele/01_1mal1.html)
- · Materialien und Erklärvideos zur Fortbildung "Codieren von Algorithmen mit JavaScript und HTML" vom 23. Juli 2019: [https://webphi.de/sites/materialien/01\\_videos\\_programmierkurs.html](https://webphi.de/sites/materialien/01_videos_programmierkurs.html)
- Ein Brettspiel mit KI als Gegner, geschrieben in Java (Juli/August, 2019): <https://play.google.com/store/apps/details?id=de.webphi.mancala>
- Multiple Choice Tests (2020): [https://webphi.de/sites/spiele/01\\_multiple\\_choice.html](https://webphi.de/sites/spiele/01_multiple_choice.html)
- Homepage der 10 a (Schuljahr 2021/22) als IT Projekt (noch in der Entwicklung): <http://itprojekt.webphi.de/>